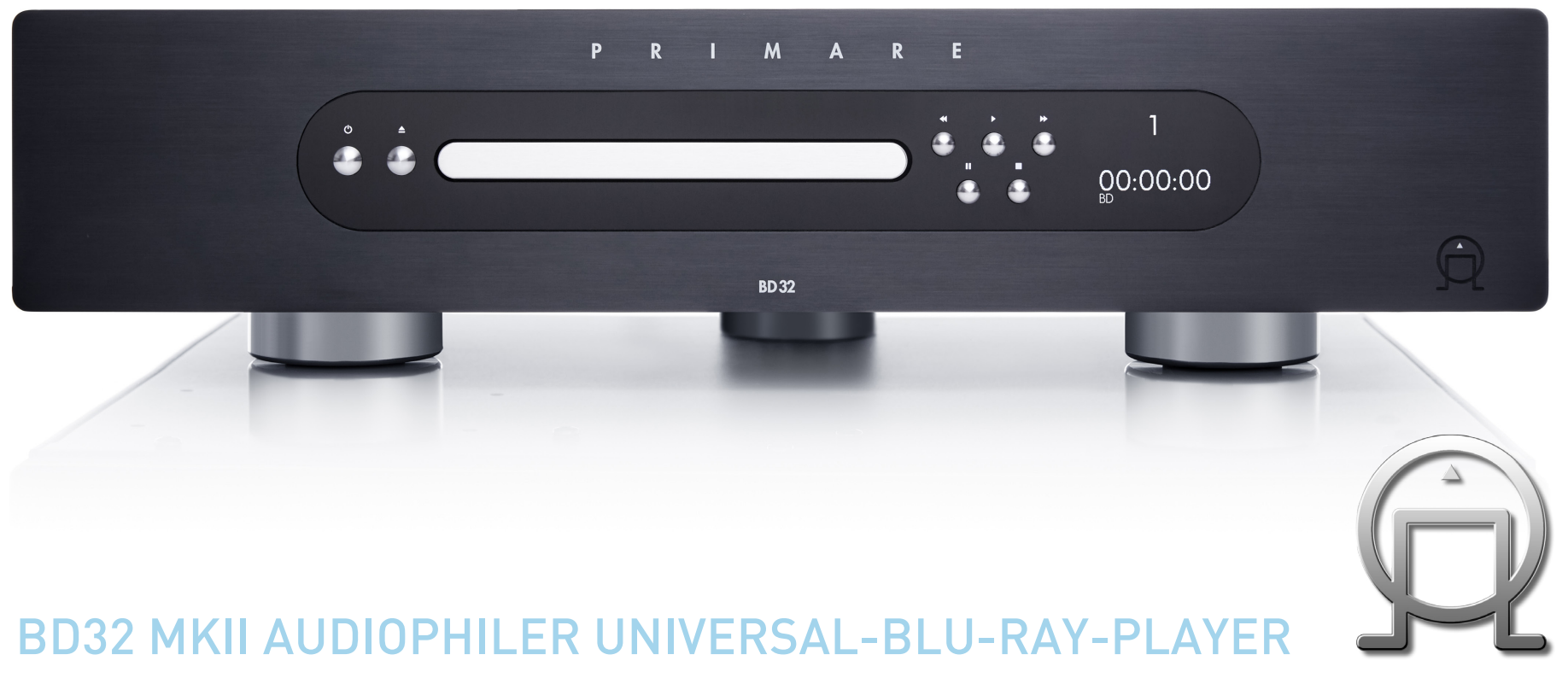

Schnellstart-Anleitung

# VERWENDUNG DER FERNBEDIENUNG

Diese Seite erklärt Ihnen, wie man die C24-Fernbedienung verwendet, um den BD32 MkII zu steuern und wie man die Batterien in die Fernbedienung einsetzt.

Beim Verwenden der Fernbedienung sollte das vordere Fenster der Fernbedienung in einem Winkel von ±30° und einem Abstand von ca. 8 m auf den Infrarotsensor der Vorderseite gerichtet sein.

**HINWEIS**: Wenn eine Taste gedrückt wird, aber ihre Funktion ungültig oder derzeit nicht verfügbar ist, wird auf dem TV-Bildschirm ein Kreis mit einer diagonalen Linie angezeigt.

## Einsetzen der Batterien

Vor der Verwendung der Fernbedienung müssen Sie die beiden Knopfzellen, die mit der C24 geliefert werden, einsetzen.

Öffnen Sie die Abdeckung auf der Rückseite der Fernbedienung, indem Sie sie sanft herunterdrücken:

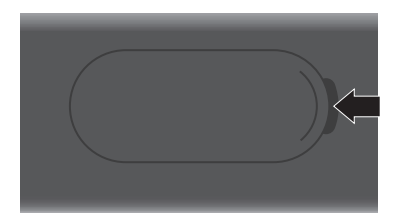

• Legen Sie die beiden Batterien mit dem Pluspol nach oben ein:

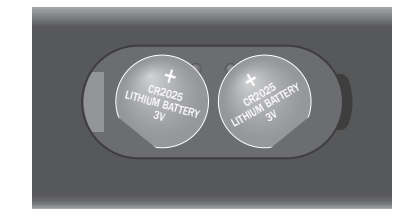

**•** Setzen Sie die Abdeckung auf und schieben Sie diese, bis sie einrastet.

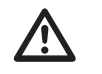

**Hinweis:** Ersetzen Sie diese nur durch<br>3-V-Knopfzellen vom Typ CR2025 oder<br>gleichwertig. 3-V-Knopfzellen vom Typ CR2025 oder gleichwertig.

Nehmen Sie bei der Entsorgung von alten Batterien bitte Rücksicht auf die Umwelt.

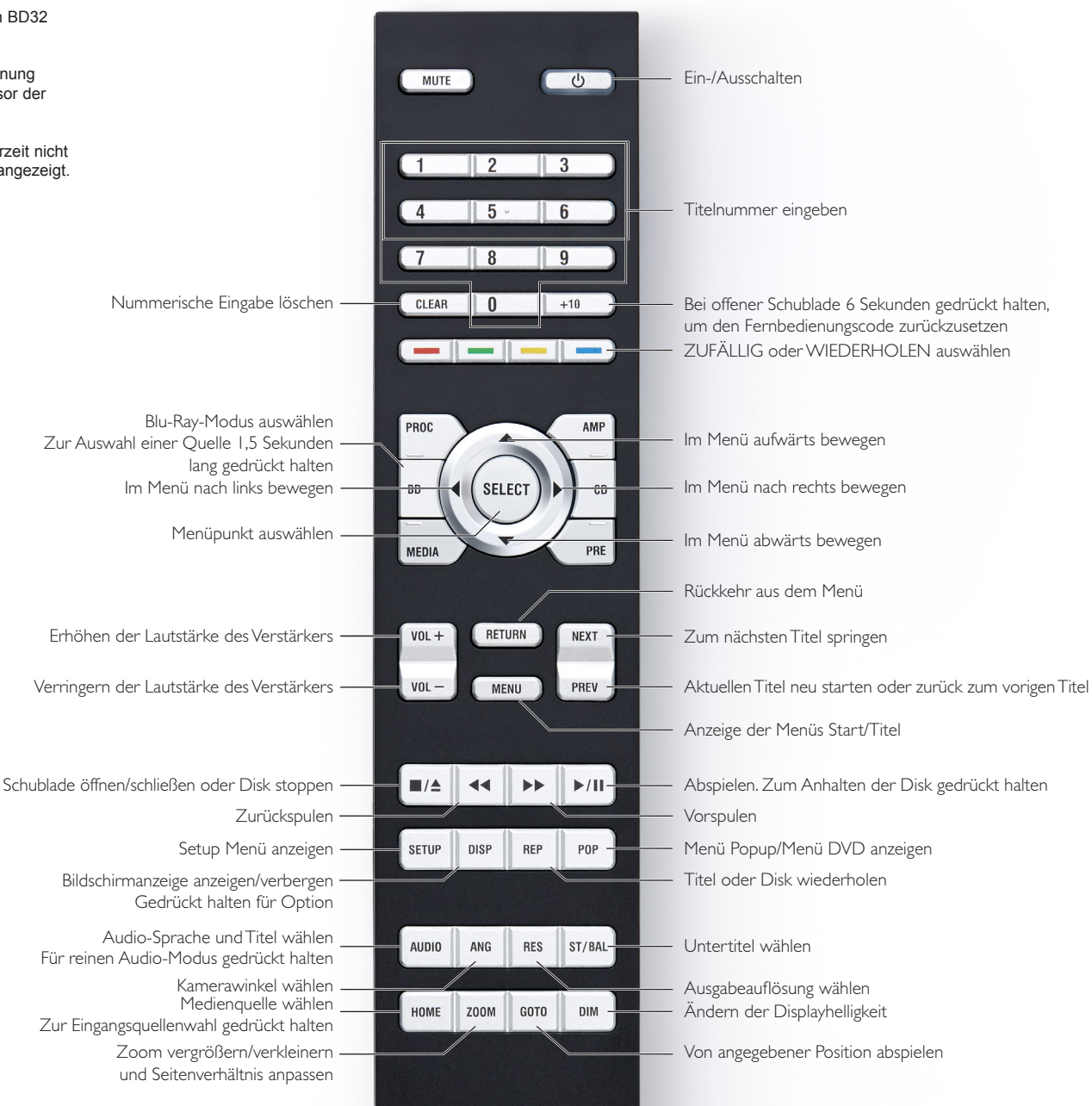

## Verwendung der Fernbedienung

# INSTALLATION

## Elemente auf der Vorderseite

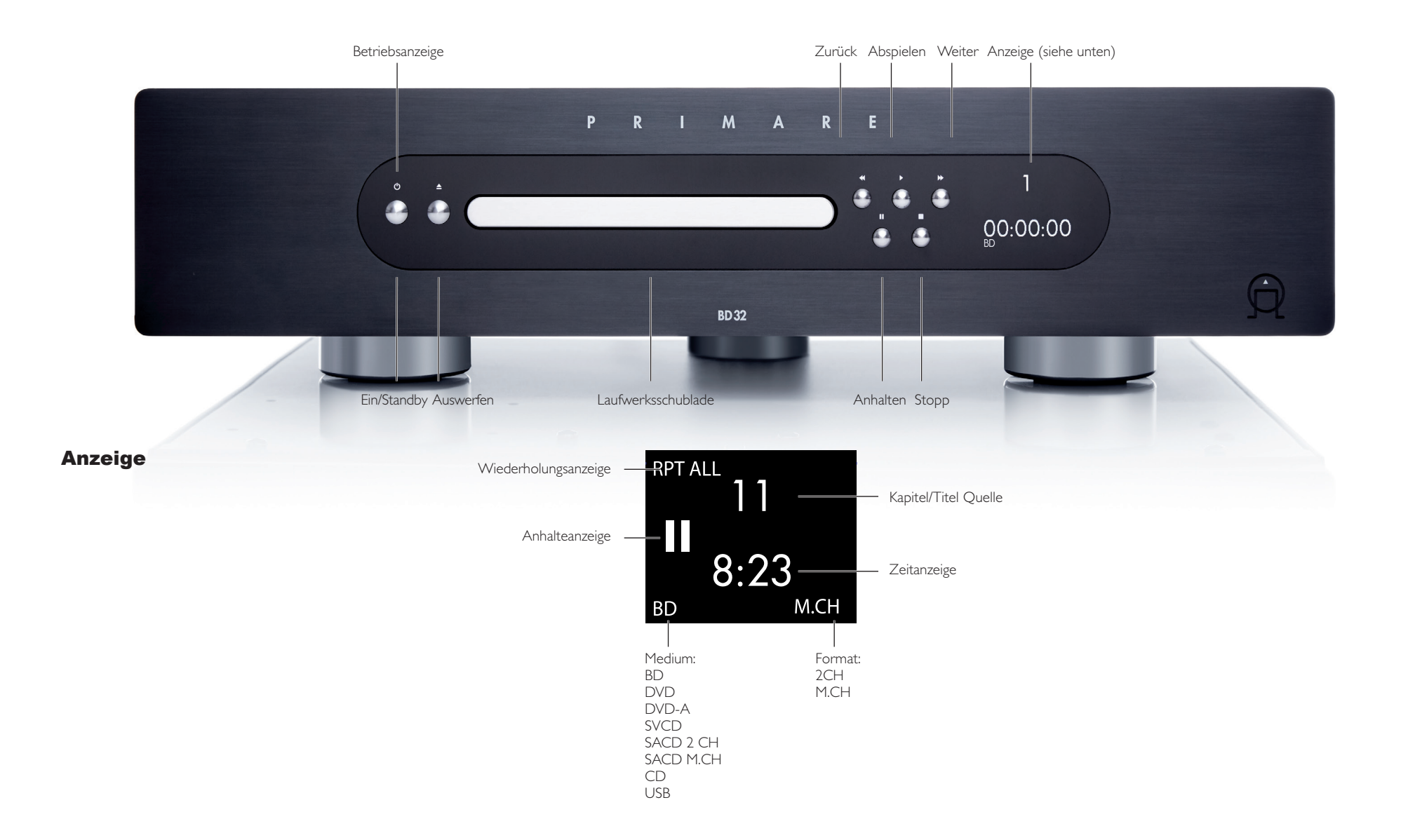

## Anschlüsse auf der Rückseite

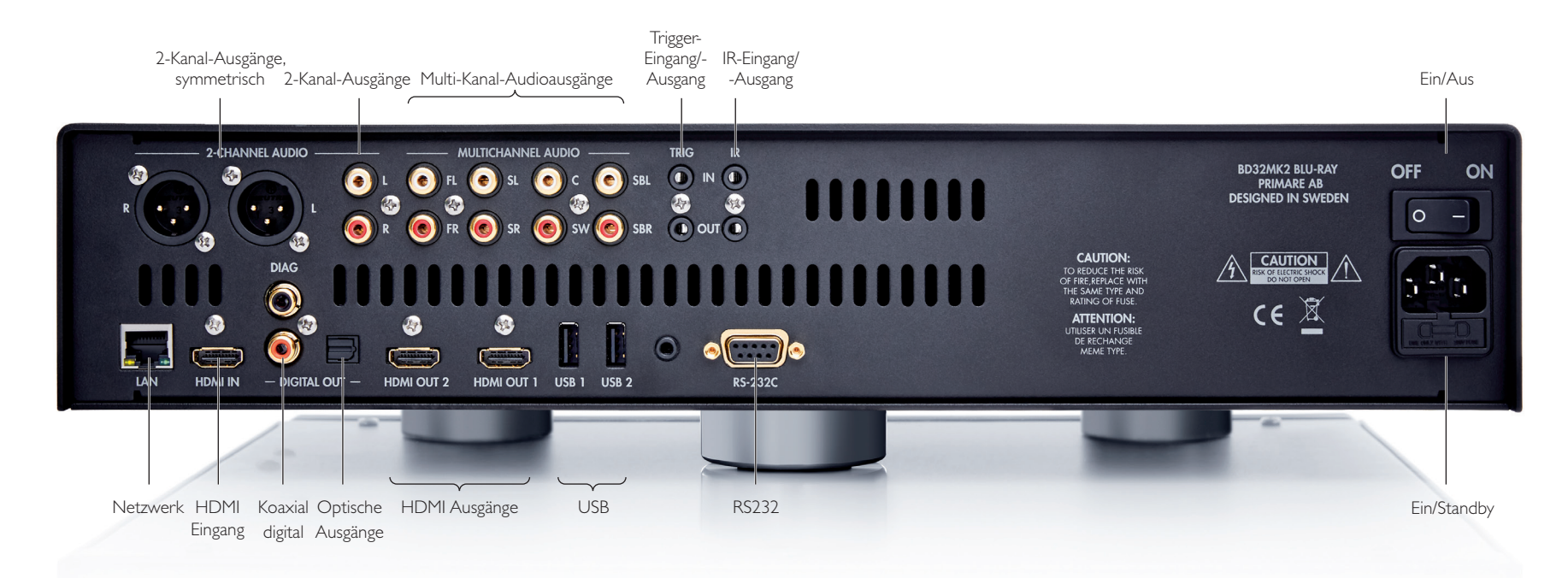

## Den BD32 MkII auspacken

Ihr BD32 MkII wird geliefert mit:

- • Bedienungsanleitung
- • Netzkabel
- • C24 Fernbedienung
- • 2 Batterien für C24
- • USB-WLAN-Adapter
- • USB-Verlängerungskabel

#### Phase

Die Phase der Netzspannung kann einen wesentlichen Klangunterschied bewirken.

Vergewissern Sie sich, dass die Phase des Netzkabels an den linken Kontakt des Netzanschlusses, von der Rückseite aus betrachtet, angeschlossen ist:

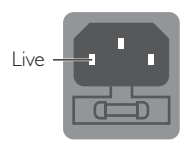

## Sprache

Zur Einstellung der Sprache der Benutzeroberfläche des BD32 MkII:

- • Drücken Sie **SETUP**, um das Menü Setup (Einrichtung) anzuzeigen.
- • Markieren Sie **Playback Setup** (Einrichtung Wiedergabe) und drücken Sie die Taste **SELECT** zur Auswahl.
- • Markieren Sie **Language** (Sprache) und drücken Sie die Taste **SELECT** zur Auswahl.
- • Wählen Sie die gewünschte Sprache.

# SCHNELLSTART

### Einschalten und loslegen

Der BD32 MkII ist mit Einstellungen vorkonfiguriert, die für die meisten Heimkinosysteme optimiert sind und passt daher ohne weitere Änderungen in Ihr Audio-/Videosystem. Zu Beginn führen Sie bitte die folgenden Schritte aus:

- 1. Verbinden Sie den Player mit Ihrem System.
- 2. Schalten Sie den Fernseher und/oder den Receiver/Verstärker ein und schalten Sie dann den Player ein.
- 3. Stellen Sie den Eingangswahlschalter auf Ihrem Fernseher oder Receiver so ein, dass der Fernseher das Signal des Players anzeigt.

Innerhalb weniger Sekunden lädt der Player die Standard-Werkseinstellungen und Sie sehen das Menü **Home** (Hauptmenü) mit einem Primare-Logo. Der Player ist nun betriebsbereit. Genießen Sie Ihren neuen Primare Blu-Ray-Disk-Player!

Bitte lesen Sie den Rest der Bedienungsanleitung für Informationen über grundlegende und erweiterte Funktionen.

#### Wählen Sie Best Output Resolution (beste Ausgangsauflösung)

Einer der größten Vorteile des BD32 MkII ist seine Fähigkeit zum Abspielen von hochauflösenden Blu-Ray-Videos sowie zum Konvertieren von Videos in Standardauflösung auf DVD-Disks in hohe Auflösung. Der ausgefeilte Videoprozessor des Players sorgt dafür, dass das Video über optimale Farbe, Details und Bewegung verfügt. Der Player bietet verschiedene Ausgangsauflösungen in Standard- und hoher Auflösung. Für beste Ergebnisse ist es wichtig, eine Ausgangsauflösung zu wählen, die am besten zu Ihrem Fernseher oder Display passt.

Als Faustregel sollten Sie sich bei der Auswahl der Ausgangsauflösung, soweit wie möglich der "nativen Auflösung" Ihres Fernsehers oder Displays annähern. Die "native Auflösung" ist die Auflösung der eigentlichen Anzeigekomponente des Fernsehers wie Plasmaschirm, LCD-Schirm oder DLP™-Chip. Der Fernseher kann in der Lage sein, Eingangssignale mit geringerer oder höherer Auflösung als seiner geräteeigenen Auflösung zu empfangen. In einem solchen Fall sorgt die Elektronik im Fernseher für eine Auf- oder Abskalierung, um das Video an seine Anzeigekomponente anzupassen. Leider ist die Skalierung von Videos bei vielen Fernsehern auf dem Markt nur durchschnittlich. Andererseits bekommen Sie sehr wahrscheinlich ein großartiges Bild, wenn Sie die Ausgangsauflösung des BD32 MkII so einstellen, dass sie die geräteeigene Auflösung des Fernsehers genau oder fast genau treffen.

Bei den meisten neueren am Markt befindlichen Displays beträgt die beste Ausgangsauflösung 1080p. Einige frühe Displaymodelle "1080p" akzeptierten keine 1080p-Signale. Für diese Displays ist die beste Ausgangsauflösung 1080i. Für Digitalfernseher mit kleinem Bildschirm beträgt sie wahrscheinlich 720p. Für noch ältere Röhren- oder Rückprojektionsfernseher beträgt sie wahrscheinlich 1080i. Für EDTV-Displays (selten mit HDMI oder DVI) beträgt sie 480p (NTSC) oder 576p (PAL). Diese allgemeinen Empfehlungen eignen sich als Anhaltspunkt für die meisten Anwender, aber es kann Ausnahmen geben. Erfahrene Anwender können alle unterstützten Auflösungen ausprobieren und diejenige mit den besten optischen Ergebnissen auswählen.

Der BD32 MkII unterstützt einen speziellen **Quelle direkt**-Modus durch seine HDMI -Ausgänge. Diese Auflösung wird zur Verwendung mit externen Videoprozessoren oder höherwertigen Fernsehern empfohlen. Im **Quelle direkt**-Modus arbeitet der Player als "Transporter". Er dekodiert Video von den Disks und sendet dann das Rohvideosignal in geräteeigener Auflösung bzw. geräteeigenem Format ohne weitere Bearbeitung zum externen Videoprozessor oder Fernseher. Die tatsächliche Ausgangsauflösung variiert nach Inhalt:

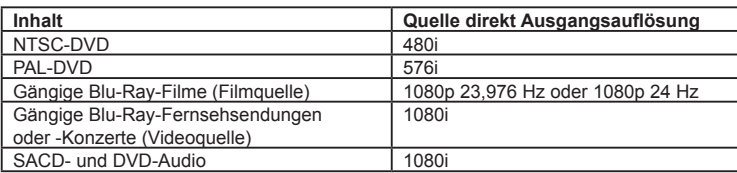

Für beide HDMI-Ausgänge sind die folgenden Ausgangsauflösungen verfügbar: **4Kx2K, Auto, 1080p, 1080i, 720p, 480p/576p, 480i/576i,** und **Direktquelle**. Wenn **Auto** gewählt wird, bestimmt der Player die Ausgangsauflösung basierend auf der besten Signalauflösung, welche der Fernseher darstellen kann.

Zum Ändern der Ausgangsauflösung drücken Sie die Taste **RESOLUTION** auf der Fernbedienung. Zum Aufruf des Menüs **Resolution** (Auflösung), drücken Sie dann die Pfeiltasten **AUF/AB**. Zum Markieren der gewünschten Auflösung drücken Sie die Taste **ENTER** zur Bestätigung bzw. Rückkehr. Wenn Ihr Fernseher die gewählte Auflösung nicht unterstützt, sehen Sie eventuell einen schwarzen Bildschirm oder eine Fehlermeldung. Versuchen Sie in diesem Fall eine andere Auflösung, welche Ihr Fernseher unterstützt.

#### Bestimmung des Bildschirmseitenverhältnisses

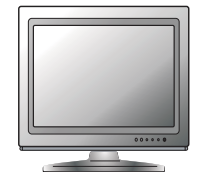

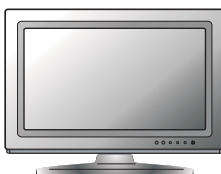

TV mit Standardauflösung oder 4:3 TV mit Breitbild oder 16:9

Das **TV-Seitenverhältnis** ist das proportionale Verhältnis der Breite und Höhe eines Fernsehbildschirms. Alte Fernsehgeräte haben in der Regel ein Seitenverhältnis von 4:3 – die Breite beträgt 4/3 der Höhe (oder 1,33 mal so viel). Neuere Breitbild-Fernsehgeräte haben ein Seitenverhältnis von 16:9 – die Breite beträgt 16/9 der Höhe (oder 1,78 mal so viel). Für optimale Leistung muss der Videoausgang Ihres Players dem Bildschirmseitenverhältnis Ihres Fernsehers entsprechen. Da die meisten Blu-Ray-Disks und viele DVD-Disks im Breitbildformat veröffentlicht werden, ist es sehr empfehlenswert, einen Breitbildfernseher zusammen mit dem BD32 MkII zu verwenden.

Die Auswahl der Seitenverhältnisse beträgt **16:9 Breit** und **16:9 Breit/Auto**. Abhängig von Ihrer Auswahl und dem Aufnahmevideoformat auf den Disks kann die Bilddarstellung auf dem Fernsehschirm wie folgt aussehen:

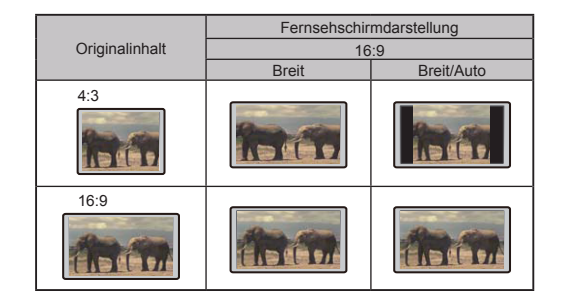

Wenn Sie ein Breitbild-Display (16:9) besitzen, wählen Sie eine dieser Optionen:

- **• 16:9 Breit** Quellen mit 16:9 (Breitbild) werden in ihrem eigenen Seitenverhältnis dargestellt und Quellen mit 4:3 werden horizontal gestreckt.
- **• 16:9 Breit/Auto** Quellen mit 16:9 (Breitbild) wie auch Quellen mit 4:3 werden in ihrem eigenen Seitenverhältnis dargestellt. Bitte beachten Sie, dass in diesem Modus Quellen mit 4:3 mit schwarzen Seitenrändern links und rechts dargestellt werden, um das korrekte 4:3-Seitenverhältnis beizubehalten.

# GRUNDLEGENDE FUNKTIONEN

## Diskwiedergabe

- 1. Drücken Sie die Taste  $\Phi$  zum Einschalten des Players.
- 2. Drücken Sie die Taste å zum Auswerfen der Disk aus der Schublade.
- 3. Legen Sie die Disk mit der beschrifteten Seite nach oben und der Aufnahmeseite nach unten ein.
- 4. Drücken Sie erneut die Taste å zum Einfahren der Schublade.
- 5. Der Player liest die Diskinformationen und beginnt mit der Wiedergabe.
- 6. Abhängig vom Inhalt der Disk erscheint auf dem Bildschirm ein Menü oder eine Navigation. Bitte verwenden Sie die Navigationstasten und die Taste **SELECT** zur Auswahl des abzuspielenden Inhalts.
- 7. Zum Stoppen der Wiedergabe drücken Sie die Taste
- 8. Zum Ausschalten des Players drücken Sie die Taste  $\Phi$ .

#### HINWEIS

- Durch Drücken der Taste während der Wiedergabe einer DVD- oder Blu-Ray-Disk wird die Disk gestoppt und der aktuelle Haltepunkt gespeichert. Sie können die Wiedergabe durch Drücken der Taste ▶ fortsetzen.
- Bestimmte Blu-Ray-Disks mit BD-Java-Technologie unterstützen die Fortsetzung der Wiedergabe nicht. Das Drücken der Taste  $\blacksquare$  während der Wiedergabe solcher Disks stoppt die Disk vollständig. Das Drücken der Taste > nach dem Stopp der Disk startet die Disk erneut von Anfang an.

## Menü OPTION

- 1. Halten Sie während der Navigation durch die Mediendateien und der Wiedergabe die Taste **DISP** auf der Fernbedienung gedrückt, um das MENÜ OPTION zu öffnen, das den bequemen Zugang zu verschiedenen Einstellungen und Wiedergabefunktionen ermöglicht.
- 2. Wenn das MENÜ OPTION angezeigt wird, drücken Sie die Pfeiltasten LINKS/RECHTS auf der Fernbedienung zur Markierung eines bestimmten Eintrags und drücken Sie dann die Taste **SELECT** zur Bestätigung.

Die Auswahl im MENÜ OPTION kann abhängig von der Art des Inhalts variieren. Eine Zusammenfassung der Auswahlmöglichkeiten und ihrer Funktionalität finden Sie im Folgenden:

## Innerhalb der Disk-Wiedergabe (CD, DVD, BD):

Disk-Info: Durchsucht die Gracenote-Onlinedatenbank und zeigt die verfügbare Disk-Information an (eine aktive Internetverbindung ist erforderlich).

### Innerhalb der Wiedergabe einer Musikdatei:

• Musik-Info: Wie bei "Disk-Info"; sucht verfügbare Musikinformationen auf Gracenote und zeigt diese an.

### Innerhalb der Wiedergabe von Videodisks (DVD, BD) und Videodateien:

- • Untertitel verschieben: Passt die Position von Untertiteln auf dem Bildschirm an. Für Details siehe Seite 17.
- Bildanpassung: Öffnet das Menü Picture Adjustment (Bildanpassung). Für Details siehe Seite 28.
- Zoom: Öffnet das Menü image zoom level (Bildzoomstufe). Für Details siehe Seite 16.

• BLICKWINKEL: Ändert den Blickwinkel. Diese Funktion ist nur verfügbar, wenn die DVD/BD mit verschiedenen Blickwinkeln aufgenommen wurde.

#### Innerhalb der Wiedergabe einer Fotodatei:

- Zoom: Zeigt das Bild in verschiedenen Zoomstufen an.
- • Drehung Links/Rechts/Spiegeln/Kippen: Dreht das Bild am Bildschirm.

#### Innerhalb der Wiedergabe vom HDMI-EINGANG:

• Bildanpassung: Öffnet das Menü Picture Adjustment (Bildanpassung). Für Details siehe Seite 28.

## Schnelle Wiedergabe

Während der Wiedergabe können Sie schnell vor- und zurückspulen.

1. Drücken Sie die Taste ▶ auf der Fernbedienung oder halten Sie die Taste ▶ auf der Front gedrückt und der Player startet den schnellen Vorlauf. Jedes Drücken der Taste  $\blacktriangleright$  ändert die Wiedergabegeschwindigkeit in der folgenden Sequenz:

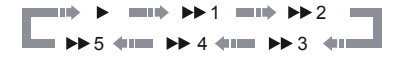

2. Drücken Sie die Taste < auf der Fernbedienung oder halten Sie die Taste ← auf der Front gedrückt und der Player startet den schnellen Rücklauf. Jedes Drücken der Taste ¯ ändert die Wiedergabegeschwindigkeit in der folgenden Sequenz:

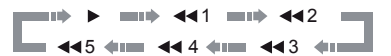

#### HINWEIS

• Bestimmte Blu-Ray-Disks mit BD-Java-Technologie können ihre eigene Steuerung für schnellen Vor- und Rücklauf haben. Die tatsächliche Geschwindigkeit variiert je nach Disk und eine Fortschrittsskala kann von der Disk angezeigt werden.

## Anhalten und Einzelbild

- 1. Drücken Sie während der Wiedergabe die Taste ▶/II auf der Fernbedienung oder die Taste II auf der Front, um das Programm vorübergehend anzuhalten. In diesem Modus erscheint ein PAUSE-Symbol auf dem TV-Schirm.
- 2. Während eine DVD oder Blu-Ray-Disk angehalten ist, drücken Sie die Taste Moder ▶ auf der Fernbedienung oder die Taste <■ oder ▶▶ auf der Front, um das Video Bild für Bild vor- oder zurückzuspulen.
- 3. Drücken Sie die Taste ▶/II auf der Fernbedienung oder die Taste II auf der Front, um die normale Wiedergabe fortzusetzen.

## Langsame Wiedergabe

Um das Video in Zeitlupe wiederzugeben, verfahren Sie bitte wie folgt:

1. Drücken Sie die Taste ▶/II auf der Fernbedienung oder die Taste II auf der Front, um zunächst die Wiedergabe anzuhalten.

## Grundlegende Funktionen 6

2. Drücken Sie die Taste ▶ auf der Fernbedienung oder halten Sie die Taste ▶ auf der Vorderseite gedrückt, um eine Geschwindigkeit für den langsamen Vorlauf zu wählen. Jedes Drücken der Taste FWD ändert die Wiedergabegeschwindigkeit in der folgenden Sequenz:

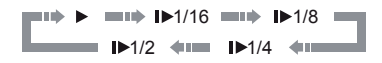

3. Drücken Sie die Taste ◀◀ auf der Fernbedienung oder halten Sie die Taste ◀◀ auf der Front gedrückt, um eine Geschwindigkeit für den langsamen Rücklauf zu wählen. Jedes Drücken der Taste REV ändert die Wiedergabegeschwindigkeit in der folgenden Sequenz:

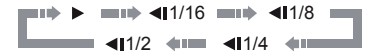

4. Zum Verlassen des langsamen Wiedergabemodus drücken Sie die Taste III auf der Fernbedienung oder die Taste ▶ auf der Front.

#### HINWEIS

• Bestimmte Blu-Ray-Disks mit BD-Java-Technologie unterstützen die langsame Wiedergabe nicht.

## Blu-Ray-Disk-Menüwiedergabe

- 1. Blu-Ray-Disks verfügen üblicherweise über ein Startmenü und ein Popupmenü. Das Startmenü erscheint normalerweise zu Beginn der Wiedergabe nach Vorschau und Copyright-Info. Auf das Popupmenü kann während des Films zugegriffen werden, ohne die Wiedergabe zu unterbrechen.
- 2. Drücken Sie während der Wiedergabe die Taste **POP** für den Zugriff auf das Popupmenü. Drücken Sie die Taste **MENU** für den Zugriff auf das Menü Top (Start).
- 3. Navigieren Sie durch das Menü mit den Pfeiltasten und drücken Sie dann die Taste **SELECT** zur Auswahl.
- 4. Einige Menüs verwenden die Farbtasten. Sie können Menüfunktionen durch Drücken der entsprechenden Farbtaste auf der Fernbedienung auswählen.

## DVD-Menüwiedergabe

- 1. Einige DVD-Disks verfügen über Menüfunktionen für Titel und Kapitel.
- 2. Drücken Sie während der Wiedergabe die Taste **MENU** für die Rückkehr zum Titelmenü der Disk. Drücken Sie die Taste **POP** zur Anzeige des Kapitelmenüs. Abhängig von der Disk sind beide Menüs eventuell nicht vorhanden.
- 3. Navigieren Sie durch das Menü mit den Pfeiltasten und drücken Sie dann die Taste **SELECT** zur Auswahl.
- 4. Halten Sie die Taste **RETURN** gedrückt, um zum vorigen Menü zurückzukehren. Der Rückkehrort variiert je nach Disk.

### Bildschirmanzeige

Die Bildschirmanzeige kann folgende Informationen über den aktuell abgespielten Inhalt anzeigen:

- Wiedergabestatus: ein Symbol, das den Status von Wiedergabe, Pause und schnellem Vorlauf/Rücklauf anzeigt.
- Bitratenmesser: eine Anzeige der Bitrate des Audio- und Videodatenstroms.
- Nummer des aktuellen Titels und aller Titel. (DVD- und Blu-Ray-Disks)
- Aktuelle und Anzahl der gesamten Kapitelnummern des aktuellen Titels. (DVD- und Blu-Ray-Disks)
- Aktueller und gesamte Titel. (CD und SACD)
- Audioinformationen: aktuelle und insgesamt verfügbare Anzahl von Audiotiteln, Sprache, Format und Kanälen.
- • Untertitelinformationen: aktuell und insgesamt verfügbare Anzahl von Untertiteln und Sprache.
- Videoformatinformationen: Codierungsart, Bildrate und Originalseitenverhältnis.

## Auswahl von Audiosprache und Titel

- 1. Um die Audiosprache oder den Titel auszuwählen, drücken Sie während der Wiedergabe die Taste **AUDIO** auf der Fernbedienung.
- 2. Drücken Sie erneut die Taste **AUDIO** oder verwenden Sie die Tasten A und V zur Auswahl aus allen verfügbaren Sprach- oder Audiotiteln.

#### HINWEIS

Die Verfügbarkeit von Sprachen und Audiokanälen variiert je nach Disk. Einige DVD-Audio-Disks erlauben die Titelauswahl mit der Taste AUDIO , während andere den Anwender zur Auswahl aus dem Menü audio setup (Audioeinrichtung) der Disk auffordern. Beim Abspielen von SACD mit Multikanal- und Stereoinhalten kann die Taste AUDIO zum Umschalten zwischen den beiden Formaten verwendet werden.

## Untertitelauswahl

- 1. Beim Abspielen einer mit Untertiteln aufgezeichneten DVD, Blu-Ray-Disk oder eines anderen Videoprogramms drücken Sie die Taste **BAL/ST** auf der Fernbedienung zur Auswahl des gewünschten Untertitels.
- 2. Drücken Sie erneut die Taste **BAL/ST** oder verwenden Sie die Tasten ▲ und ▼ zur Auswahl aus allen verfügbaren Untertiteln.
- 3. Zum Ausschalten von Untertiteln wählen Sie "Off" (Aus) aus der Liste.

## HDMI /MHL-Eingangsauswahl

• Sollen externe Medienquellen zum BD32 MkII durch den Anschluss HDMI EINGANG gesendet werden, halten Sie die Taste HOME auf der Fernbedienung gedrückt, zum Aufruf des Menüs "Input Source" (Eingangsquelle).

## Auswahl Audio Return Channel (ARC)

Beim Senden eines digitalen Audiosignals vom Fernseher zurück an den BD32 MkII durch den HDMI-Anschluss halten Sie die Taste **HOME** an der Fernbedienung gedrückt zum Aufruf des Menüs Input Source (Eingangsquelle).

#### HINWEIS

- Audio Return Channel (ARC) ist eine in HDMI v1.4 eingeführte Funktion, die das Senden von digitalen Audiosignalen vom Fernseher zurück an den Player oder Receiver erlaubt. Statt des Hörens über die TV-Lautsprecher erlaubt ARC die Verarbeitung und Erzeugung des Tons durch das Audiosystem des Heimkinos.
- Ein HDMI-1.4 -Kabel ist erforderlich (im Lieferumfang). Sie müssen sicherstellen, dass der HDMI-Eingangsport am Fernseher ARC-fähig ist. Üblicherweise muss ARC in den Einstellungen des Fernsehers aktiviert werden.

## Grundlegende Funktionen 7

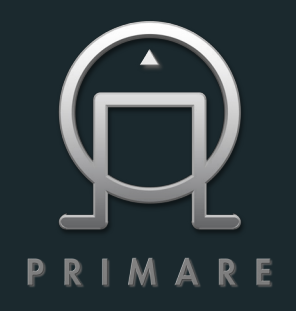

PRIMARE AB LIMSTENSGATAN 7 SE-21 6 16 LIMHAMN SWEDEN PRIMARE.NET